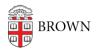

Knowledgebase > Software > Installation Instructions > Aver Camera PTZ Installation Instructions

## Aver Camera PTZ Installation Instructions

Tuesday Mueller-Harder - 2023-10-25 - Comments (0) - Installation Instructions

## Windows

- 1. Download the Windows version from the <u>linked page</u>.
- 2. Extract the downloaded zip file.
- 3. Run PTZApp.exe
- 4. Click **Next**.
- 5. Click Yes.
- 6. Click **Next** twice.

## macOS

- 1. Download the Mac version from the linked page.
- 2. Double-click the downloaded zip file and run AVerPTZApp\_1.4.1087.90.pkg
- 3. Continue through the installation and accept default install options (a restart will be required).
- 4. Click **Restart** to complete the installation.